# AutoCAD Crack Free

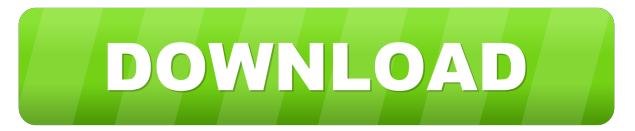

### **AutoCAD Crack**

Computer-aided drafting and design software History AutoCAD was initially developed by Gary Kildall, founding principal of the company which would later go on to release the CP/M operating system. Autodesk bought Kildall's Computer Associates division in 1987, and integrated the CAD software into its own product line. At the time of its purchase, Computer Associates had more than 650 employees and a market value of \$235 million, and the AutoCAD product was the second-largest selling suite in the market (after Microsoft's VisiCalc), with an estimated US\$3 million in annual sales. Autodesk chose to continue supporting CP/M, thereby ensuring that users still had access to the functionality that the purchased product offered. In 1990, Autodesk launched a complete rewrite of AutoCAD as a 32-bit DOS application (AutoCAD Architecture) with substantial changes to the user interface and programming model. In addition to starting from scratch, the developer team made further changes to the program's codebase in 1992, and renamed the product AutoCAD 1992. This version was fully 64-bit, and required the use of a 3dfx Voodoo Graphics board, which ran a proprietary operating system, allowing it to render to the screen at the native 16.6 million colors instead of the standard 16-bit color palette. AutoCAD 1992 was also the first version of AutoCAD to be distributed as shareware. More changes were made to AutoCAD 1992 in 1994, when it became the first AutoCAD version to use a programming interface called the DWG and DXF file format. The.dwg file format is widely used today. This DWG file format is used for a wide variety of documentation files in the industry. The DXF file format is widely used for files with design and engineering purposes. In 1998, AutoCAD 2000 was released as an upgrade for AutoCAD 1992 users and as a new version for non-users. In 2000, Autodesk acquired Alias Technology Corporation, developer of the DWG and DXF file formats. Autodesk has since worked on the DWG and DXF file formats through a number of different licensing and technical approaches. In 2007, Autodesk's then-CEO, Frank Artzt, stated that the company plans to include the DWG and DXF file formats as part of Autodesk's existing \$1.3 billion CAD portfolio,

### **AutoCAD (April-2022)**

XAML, the XML-based drawing file format, contains a number of objects, such as arc, text, circle, path, color or other shapes. Users can create a drawing from scratch, add or remove objects from an existing drawing, modify the data of objects, or create a template for reuse. AutoCAD Crack Keygen AutoCAD Product Key allows modification of the drawing in several ways. Drawings can be managed with the ribbon toolbar. Its pages contain different options. The Ribbon contains options which can be accessed via a menu. Objects can be inserted, manipulated, deleted, linked or removed. The options of object-specific tabs or groups can be changed via the ribbon, as can the options of the Objects toolbar. The options of user-specific tabs or groups can be changed via the ribbon, as can the options of the Windows toolbar. Drawing and editing All editing commands, as well as basic drawing and editing tools, such as the line tool, are accessible from the ribbon and from the standard Windows toolbar. A horizontal line can be created through the command Line, which is also available from the ribbon. There are two options to draw

a line: An option to create a line segment (intersection of two lines) is available. The user can create a line segment or line by dragging two points on the canvas. The command Line is also available from the ribbon. It creates a line segment or a line. Using the Path command (P), the user can draw a closed loop. The loop ends with an extra point, which is the starting point. The Line to Circle command (X,Y) allows a user to draw a closed path. The Linear tool (T) allows creating a continuous line. It can be used to join two or more paths, or create an arc of a circle, which can be closed by using the Path to Line (K) command (K). There are two options to draw a path: P: allows the user to draw a line segment or a closed loop K: creates a path and joins it with the line that was created The commands Move, Line to Line (M), Path to Line (Z), Line (L), Line to Rectangle (R) and Line to Arc (S) are all available in the ribbon and in the toolbar. The Text tool (T) can be used 5b5f913d15

## **AutoCAD Crack+ With License Code**

Buy Autodesk Keygen Make new Copy project or open from existing autocad 2017 project. Press F11 (or F2 in some cases). Click on new, then import from project file. Type the name of the project file. Press tab, then enter. Press enter again. Press ok and select import project. Click ok. If it isn't importing, go to Import -> AutoCAD->Import Open project. After that. Open project, select a layer and press F5 to create a new drawing Press F10, then you can select the drawing you want to duplicate, and press OK to duplicate that drawing. Press F7 to check duplicates. It will create a new file. Go to File->Save as new, then save it. Press F10 again to select the new drawing and check duplicates. Check the new drawing you just made, then press F12 to create a new section, and press F10 to select the new section. Press tab to move to the next tab, then press enter. Press F7 to check duplicates, then press F12 to create a new section. It will create a new file. Go to File->Save as new, then save it. Press F10 again to select the new drawing and check duplicates. Check the new drawing you just made, then press F12 to create a new section, and press F10 to select the new section. Repeat all of the steps till you've created a new autocad copy. Use F11 to close the drawing you want to edit. Start editing, then click on the new drawing you just created. Click on the draw tab. Click on the properties tab. Click on the Options tab. On the bottom right, click on the Add button. It will give you a list of templates you can choose. It's the same as the export template list. Press tab and search for 'layer' then press enter. Click on the scrollbar below the list, then use the up/down button to scroll to the layer you want. Then press enter. Press OK to select the template you want, then press enter. It will give you a list of options.

## **What's New in the?**

Draw preview in the layout view. If you are working on a drawing with many groups, you can preview what changes will affect the group of drawings at once. Groups and Guides: Autodesk is pleased to release these new features for groups and guides. In the AutoCAD LT 2020 release, you could create and delete guides on your own. In AutoCAD 2023, you will now be able to both create and delete guides within a group. Viewing guides in the properties palette: Open the properties palette with Ctrl-P or use the new button in the toolbar. From the "Guides" section, you can set your preferred properties for new guides. You can also delete or rename the new guides. Viewing guides in the properties palette: Create and delete groups: You can now create, duplicate, and delete groups with the new buttons on the toolbar. In the previous release, you could only create groups. Insert objects into groups: You can also insert objects into groups with the new insert button on the toolbar. Create, insert, duplicate, and delete groups: Position grids in drawings: You can now position grids in a drawing in the same way you do layers. You can set the grid properties, including the grid snap and the grid origin. Grid snap: With the grid snap dialog box, you can now set the grid snap in the new "Grid Snap" group on the X-Y properties palette. The previous releases did not provide a snap preference in the properties palette. Grid snap: You can now also set the grid origin from the "Origin" group in the X-Y properties palette. You can also set the "Origin" layer so that the grid origin appears above or below the drawing layer. Drawing geometry: The new "Drawing Geometry" group allows you to add different drawing geometry styles to a drawing. There are six new styles: Rounded Rectangles, Star, Square, Rectangle, Arc, and Ellipse. You can also save these as drawing geometry styles for reuse. Pentagram: You can create pentagrams in a drawing. Ribbon: You can draw and insert ribbon controllers. You can now change the ribbon color and more. You can also

## **System Requirements:**

1)Windows® 8, Windows® 7 or later 2)Ubuntu® 13.10, 12.04, 12.10 or earlier 3)Mac OS® X 10.10 or later 4)An Internet connection to download the update 5)Minimum 1 GB of available space to save and update the game 6)A keyboard and a mouse 7)A sound card 8)Access to the Ubuntu Software Center or Mac App Store 9)The software is compatible with AMD Radeon

Related links:

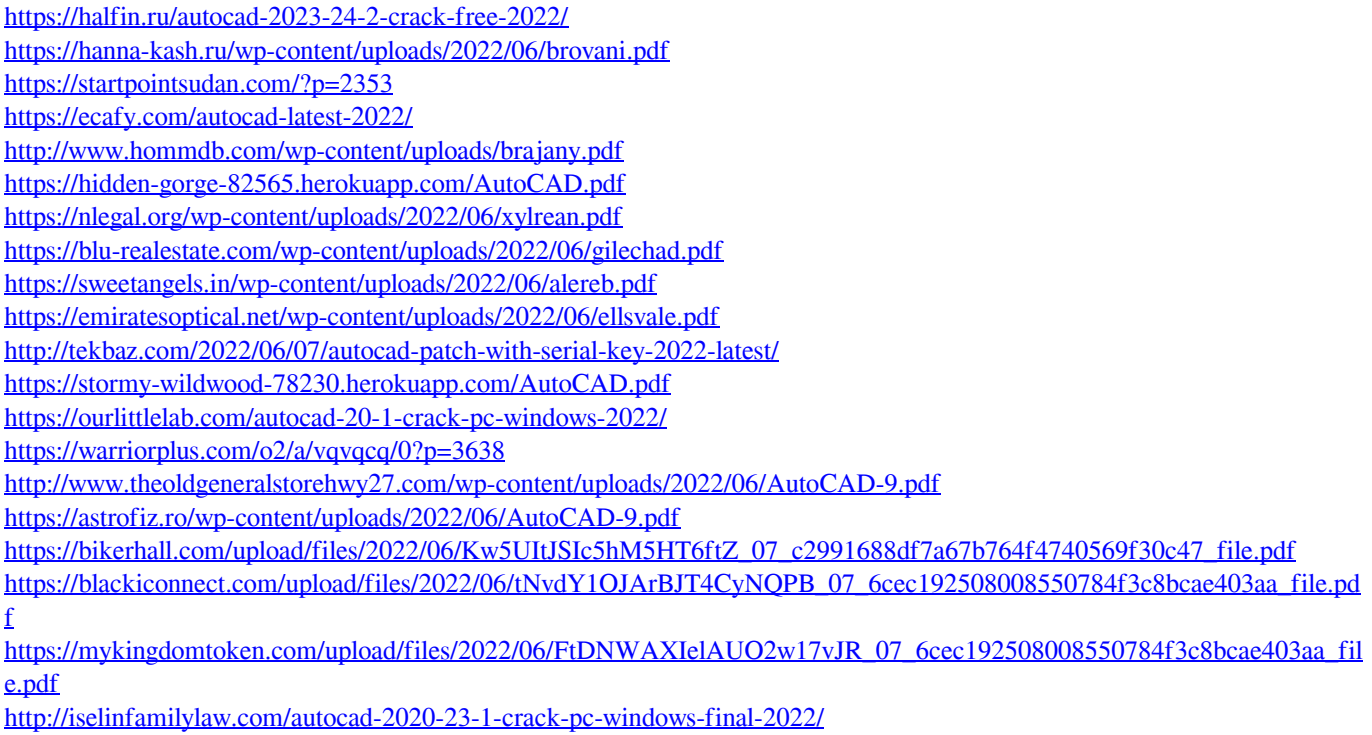